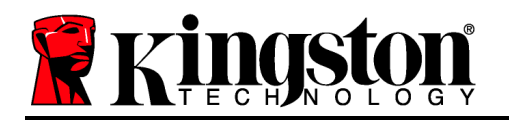

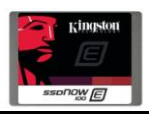

**Update 12/05/12:** If your SE100S3 SSD has firmware *515ABBF0* you may disregard this addendum. To determine what firmware your SSD shipped with, please see below:

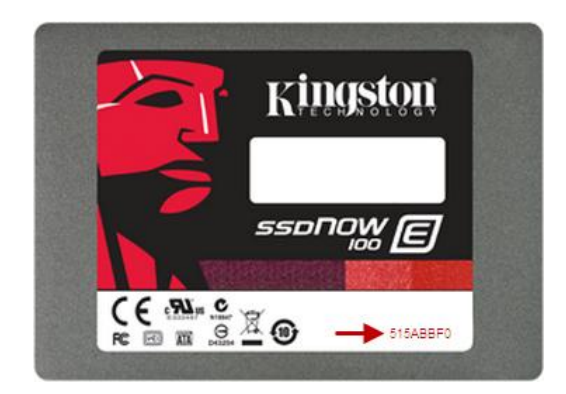

If you are currently using firmware *510ABBF0* and you would like to upgrade to firmware *515ABBF0* to enable TRIM support, please visit the SE100 support page: <http://www.kingston.com/us/support/technical/products?model=SE100S37>

**If you do not intend to update your SE100S3 SSD to firmware 515ABBF0, please read the information below regarding the TRIM command.**

# **Kingston SSD***Now* **E100 Addendum**

Thank you for purchasing Kingston's SSD*Now* E100. We would like to make you aware of an issue that may occur when the ATA TRIM command is sent to the drive. In some cases, the TRIM command can induce a drive lock state which could result in data loss.

## **It is important to note that the TRIM command is only passed to the SSD under the following conditions:**

E100 SSD(s) is plugged into a motherboard with an onboard SATA port and:

- 1. Host system is running an operating system that supports TRIM command (Windows 7, Server 2008 R2, Linux distributions using kernel 2.6.33 or later versions
- 2. SSD is configured as a standalone drive (No RAID)
- 3. IDE or ACHI mode is configured in BIOS (No RAID)
- 4. SSD is **connected to onboard SATA port as a stand-alone drive** with BIOS configured for RAID Mode running Intel RST 9.6 or higher and in a **RAID 0 configuration** running Intel RST 11.5 or higher

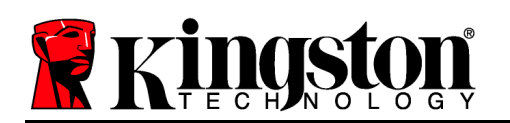

# **If your SSD(s) is being used in the following configurations / conditions the above warning does not apply since the TRIM command is not being passed to the SSD:**

- 1. SSDs that are attached to SATA & SAS HBAs and RAID controller add-in cards (e.g., PCIe) All RAID levels supported.
- 2. SSDs are configured in a RAID array (RAID 1, 5, 10, etc.) **See Item #4 above.**
- 3. SSDs are plugged into an external enclosure (SAN, NAS, DAS, JBOD)
- 4. SSDs are plugged into the server internal drive bays connected to a SATA/SAS RAID controller
- 5. SSDs are plugged into the onboard SATA controller and configured for RAID (RAID 1, 5, 10, etc.) **See item #4 above.**

For added assurance, you can also disable the TRIM command by typing the following string in the command prompt window:

#### **Windows OS:**

## fsutil behavior set disabledeletenotify 1

This will prevent the Windows OS from sending any TRIM commands to the SSD.

**Linux OS:** TRIM is disabled by default on Linux OS. To **verify** TRIM is enabled/disabled key-in the command below. The value it returns is the number of volumes that TRIM is enabled on, i.e. "0" means TRIM is disabled, "1" means TRIM is enabled on one volume, "2" means TRIM is enabled on two volumes, etc.

grep -iwc discard /etc/fstab